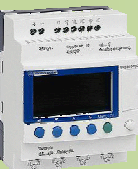

NOM

PRENOM

COURS / SYNTHESE TD / TP TEST / EVALUATION NOTE D'INFORMATION

 $\overline{z}$ 

DHAV

SUR TAPIS<br>ROULANT

POSTE<br>DE<br>TRANSFERT

1

1

2

 $\overline{\mathsf{M}}$ 

2

FIN DE LA<br>CHAÎNE D'EMBALLAGE

## **I- PRESENTATION DU SYSTEME EXEMPLE : SYSTEME DE TRANSFERT DE CARTONS**

Le cahier des charges de la machine que nous allons étudier précise que la machine permet de transférer des caisses issues d'un tapis roulant venant d'une chaîne d'emballage sur un tapis roulant allant à l'atelier où elles seront stockées de façon manuelle.

La chaîne d'énergie que nous allons étudier ne prend en compte que des vérins chargés de pousser les caisses sur les tapis roulants. V2 DR

#### *Liste des composants :*

Capteurs fin de courses : AV, AR, DR, GA

Capteur de présence caisse : C

Bouton rotatif autorisant le fonctionnement de la machine : MA

Actionneurs : vérins  $V_1$  et  $V_2$ 

Préactionneurs : distributeurs 4/2 bistables

Commande de sortie du vérin  $V_2$  :  $YV_{2+}$ 

Commande de rentrée du vérin  $V_2$ : YV<sub>2</sub>-

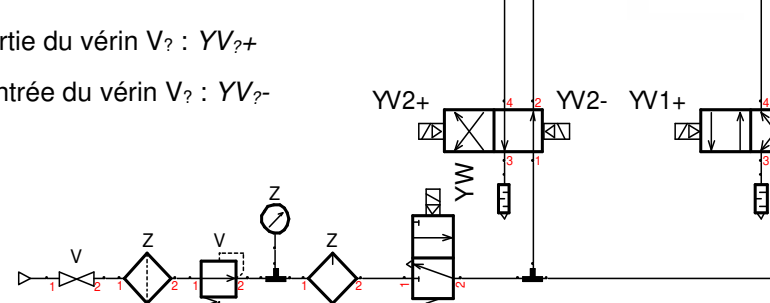

Distributeur général monostable : YW (piloté = énergie pneumatique)

Nota : On admettra pour l'exercice, que YW est piloté en permanence.

#### **II- GRAFCET DE PRODUCTION NORMALE (GPN)**

Compléter le Grafcet de fonctionnement (dit Grafcet de production normale GPN) point de vue PC correspondant au fonctionnement désiré.

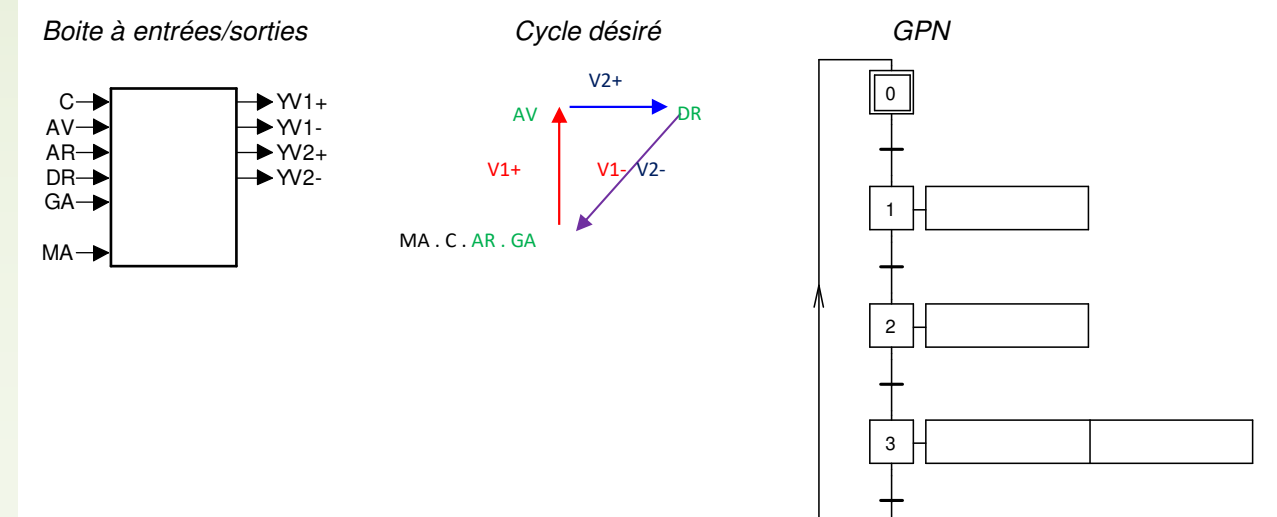

 $\blacktriangleleft$ 

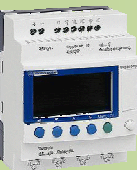

# BTS ATI

NOM

PRENOM

COURS / SYNTHESE TD / TP TEST / EVALUATION NOTE D'INFORMATION

## **III- MISE EN PLACE DU MODE MANUEL**

Maintenant que le système fonctionne correctement, on voudrait intégrer au fonctionnement un mode manuel, afin de faire des vérifications de fonctionnement de chaque mouvement.

Ce mode manuel permettrait de commander chaque mouvement depuis le pupitre de commande à l'aide de boutons poussoirs :

- boutons poussoirs (BP1 permettant de sortir V1 - BP2 permettant de rentrer V1 - BP3 permettant de sortir V2 - BP4 permettant de rentrer V2) ;
- un commutateur Auto/Manu (permettant de choisir le fonctionnement normal ou manuel – info : Auto ou /Auto).

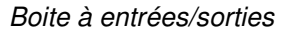

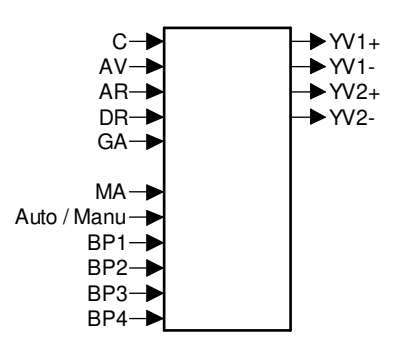

Le cas étant assez simple, il est aisé de modifier le Grafcet GPN ;

Proposer une modification du GPN pour obtenir ce mode de fonctionnement

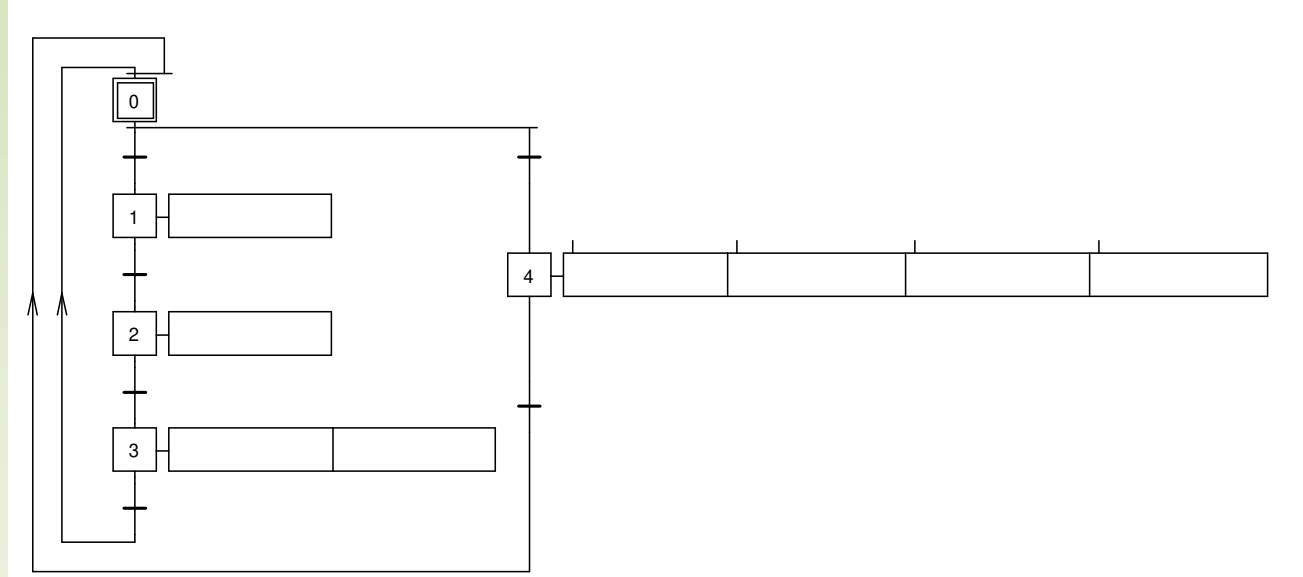

 $\blacktriangleleft$ 

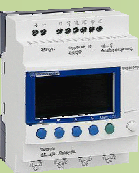

NOM

PRENOM

COURS / SYNTHESE TD / TP TEST / EVALUATION NOTE D'INFORMATION

# **IV- APPLICATION DE LA METHODE GEMMA A NOTRE EXERCICE**

## *IV-1- Grille du GEMMA :*

Compléter la grille du GEMMA pour faire apparaitre les modes de marche souhaités par le cahier des charges (on ajoutera une réinitialisation de la PO en sortie du mode manuel).

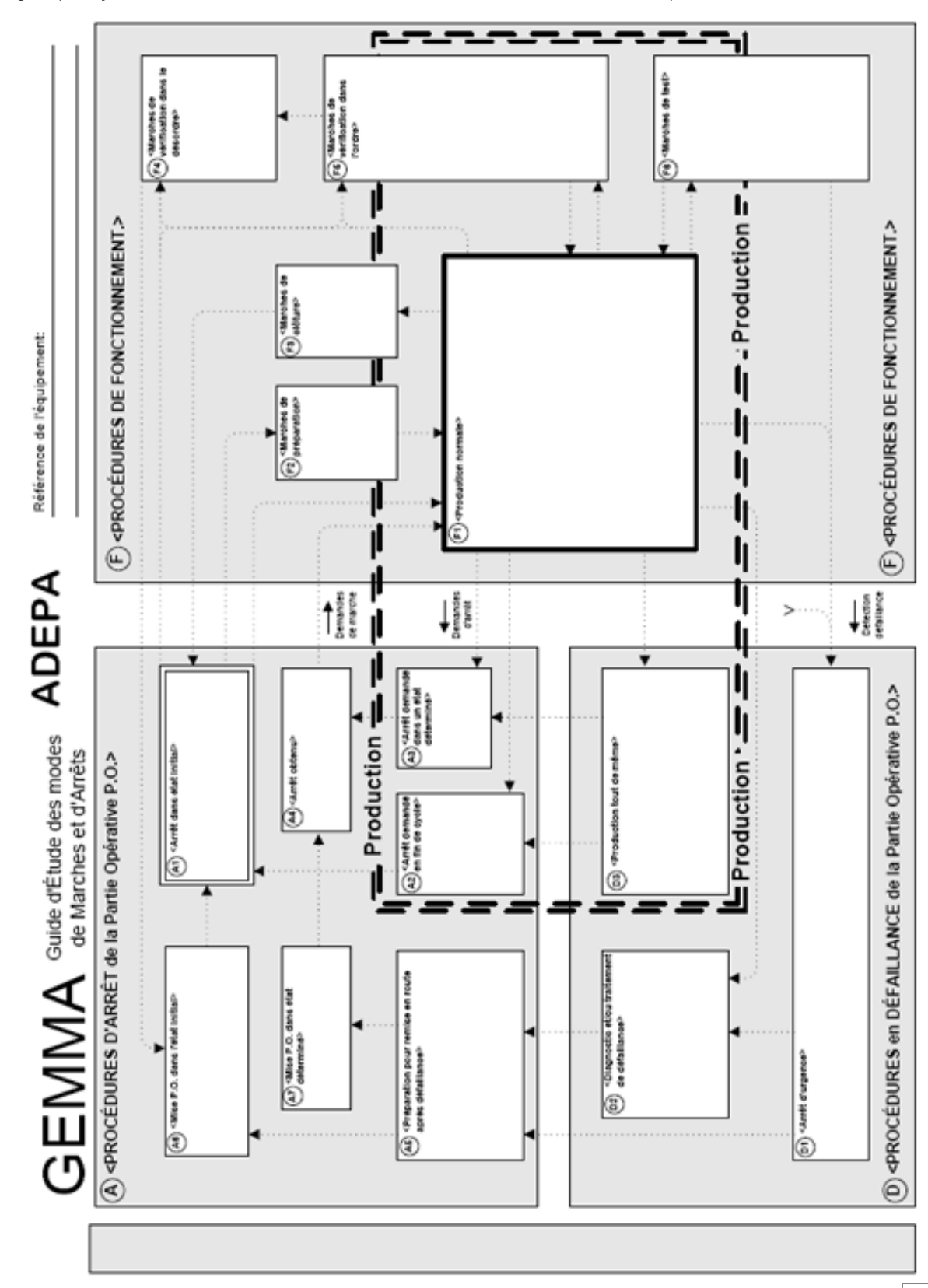

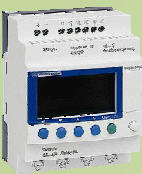

NOM

PRENOM

COURS / SYNTHESE TD / TP TEST / EVALUATION NOTE D'INFORMATION

## *IV.2- Du GEMMA aux GRAFCET*

En vous aidant du GEMMA, compléter les GRAFCET afin de réaliser les modes de marches souhaités par le cahier des charges.

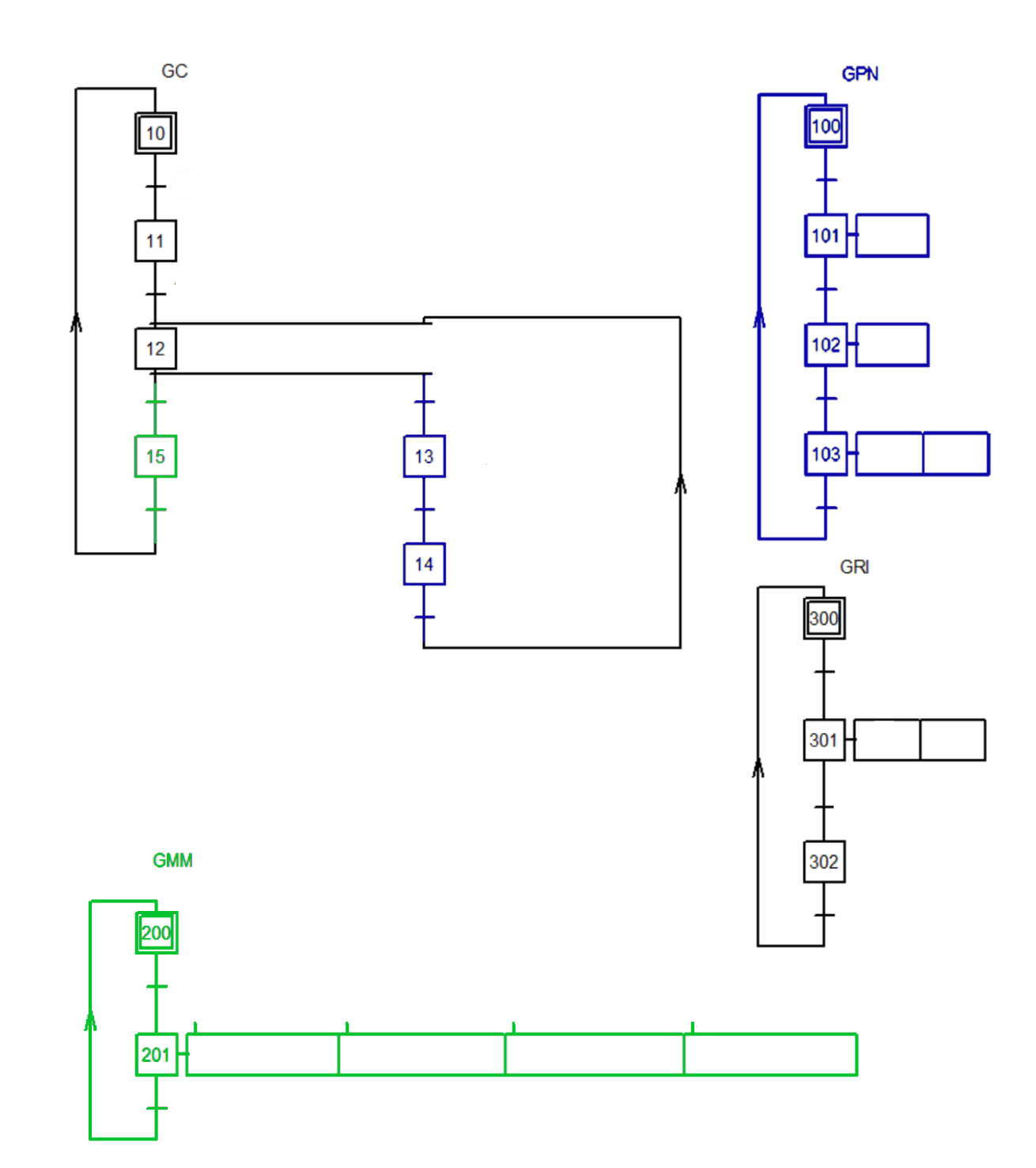